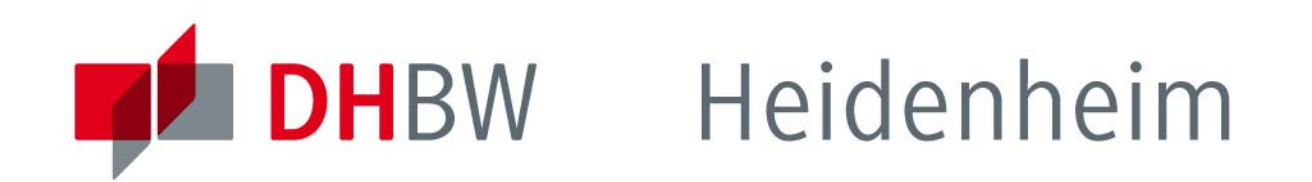

# Online-Fernleihe

Schritt für Schritt

**www.heidenheim.dhbw.de** 

### Inhalt

-Was ist Fernleihe? [Seite 3](#page-2-0) -Bedingungen and Seite -Bestände anderer Bibliotheken [Seite 5](#page-4-0) -So geben sie eine Fernleihbestellung auf: [Seite 6](#page-5-0) Bücher/Medien [Seite 8](#page-7-0) Zeitschriften [Seite 16](#page-13-0) -Lieferzeit and [Seite 29](#page-26-0) -Leihfrist [Seite 30](#page-27-0) -Fernleihgebühr [Seite 31](#page-28-0) -Nicht über Fernleihe bestellbar [Seite 32](#page-29-0)

-Kontaktdaten [Seite 34](#page-31-0)

### <span id="page-2-0"></span>Was ist Fernleihe?

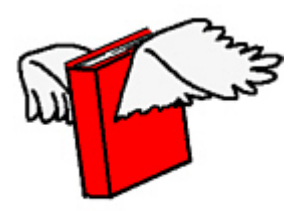

Medien, die in der Bibliothek der DHBW-Heidenheim nicht vorhanden sind, können über die Fernleihe von anderen Bibliotheken zur Ausleihe angefordert werden.

Sie können nicht nur Bücher über Fernleihe bestellen, sondern auch einzelne Artikel aus Zeitschriftenheften, die sie in der Regel als Kopie erhalten und auch behalten können. Teilweise erhalten sie auch CD-ROMs, DVDs,…

eBooks und eZeitschriften können nicht über Fernleihe bestellt werden.

<span id="page-3-0"></span>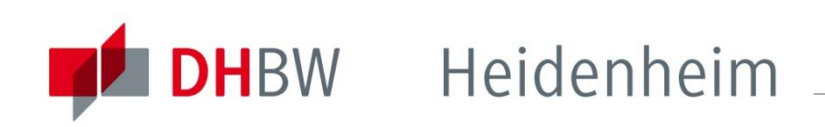

### Bedingungen

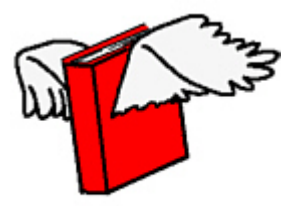

Die Medien werden von einer Bibliothek an die DHBW-Bibliothek geschickt und können dort abgeholt und auch wieder abgegeben werden. Das Weiterleiten der Medien per Post direkt an den Besteller ist nicht möglich. Manche Medien können auch nur in der Bibliothek eingesehen, gescannt oder kopiert, aber nicht mit nach Hause genommen werden.

Pro Fernleihbestellung fällt eine **Bearbeitungsgebühr von 1,50 Euro** an. Diese Gebühr wird auf jeden Fall erhoben, auch wenn das bestellte Medium nicht beschafft werden kann.

<span id="page-4-0"></span>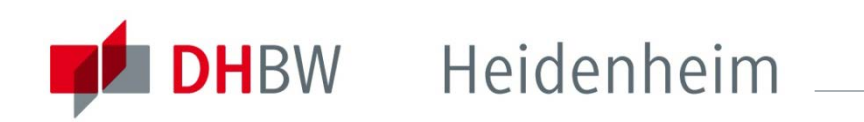

### Bestände anderer Bibliotheken

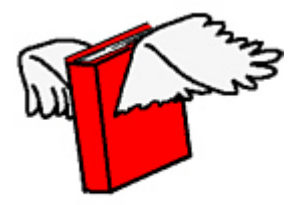

Bestände anderer Bibliotheken sind über sogenannte Verbundkataloge recherchierbar.

Der Katalog des Südwestdeutschen Bibliotheksverbundes (SWB) beispielsweise weist die Bestände wissenschaftlicher Bibliotheken der Bundesländer Baden-Württemberg, Saarland und Sachsen nach.

Fernleihbestellungen sind aus allen deutschen Verbundkatalogen möglich.

<span id="page-5-0"></span>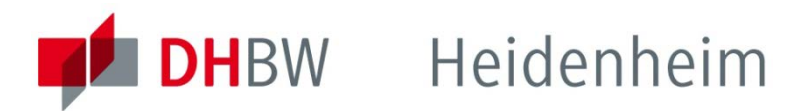

### So geben Sie eine Fernleihbestellung auf:

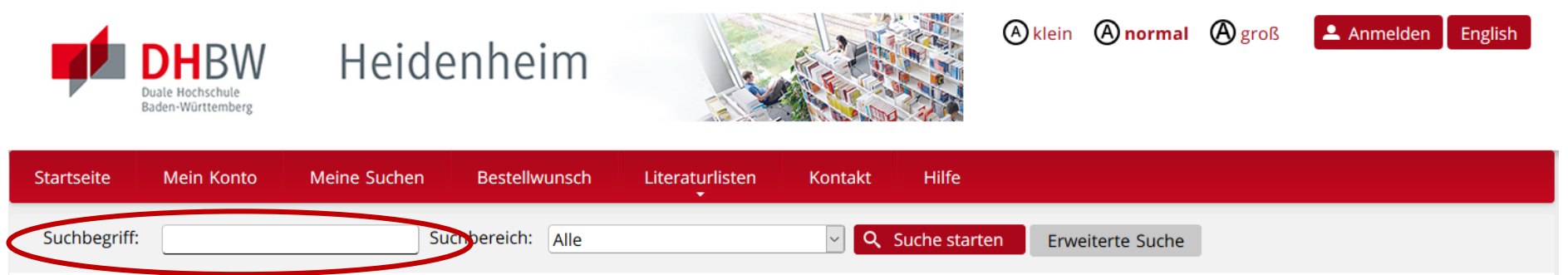

Bitte beachten: Über Allerheiligen bleibt die Bibliothek am Freitag, 01.11.2019 und Samstag 02.11.2019 geschlossen!

#### **Online-Katalog der DHBW Heidenheim**

Der Online-Katalog enthält den gedruckten Bibliotheksbestand, sowie die lizenzierten E-Books und E-Journals, deren Volltext im Campusnetz verfügbar ist.

Für die Nutzung der E-Medien außerhalb des Campusnetzes ist entweder eine Authentifizierung via Shibboleth auf der Plattform des jeweiligen Anbieters notwendig, oder bereits vor der Recherche die Anmeldung über VPN.

Für eine umfassendere Recherche steht auch das Suchportal EDS zur Verfügung. Zusätzlich zum Online-Katalog werden hier auch Inhalte aus zahlreichen Datenbanken sowie eBooks und ejournals (auf Titel-, Kapitel- und Artikelebene) im Volltext durchsucht.

Weitere Informationen zur Bibliothek, den Öffnungszeiten und zur Literatursuche gibt es auf der Bibliothekshomepage.

Gehen Sie zum [Online-Katalog](https://bsz.ibs-bw.de/aDISWeb/app?service=direct/0/Home/$DirectLink&sp=SOPAC09) der DHBW Bibliothek Heidenheim.

Überprüfen sie, durch eine Recherche im Bibliothekskatalog, zunächst immer, ob das gewünschte Medium in unserem Bestand vorhanden ist.

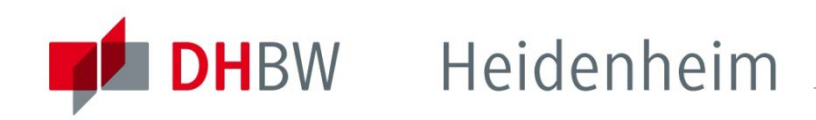

### So geben Sie eine Fernleihbestellung auf:

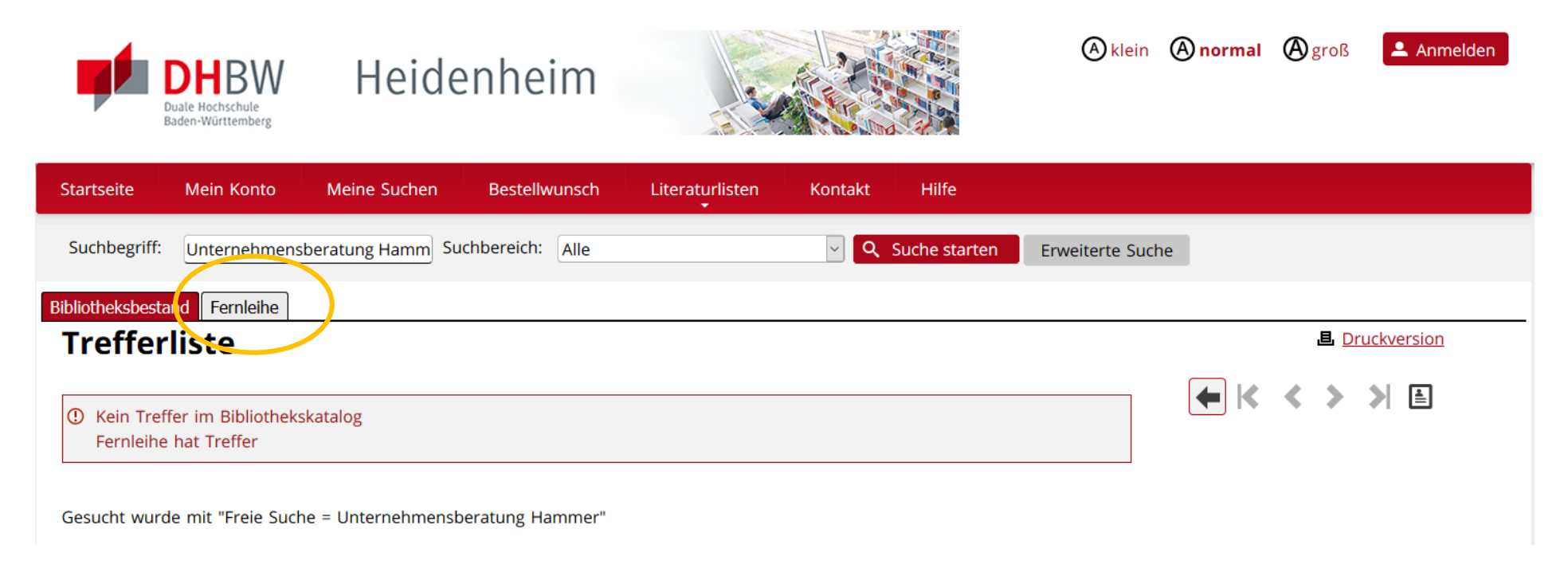

Wenn Sie keine Treffer erhalten haben wählen Sie oberhalb der Trefferliste "Fernleihe"

<span id="page-7-0"></span>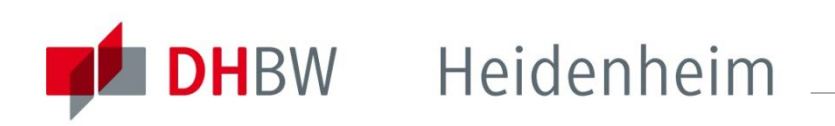

Sie erhalten teilweise Treffer des gleichen Titels aus verschiedenen Bibliotheksverbünden in Deutschland.

Hier finden sie auch den Link zum Bestand im jeweiligen Verbund (URL zur Quelle). **Überprüfen Sie über diesen Link bitte immer die Bestellbarkeit eines Titels bevor Sie eine Fernleihbestellung aufgeben!**

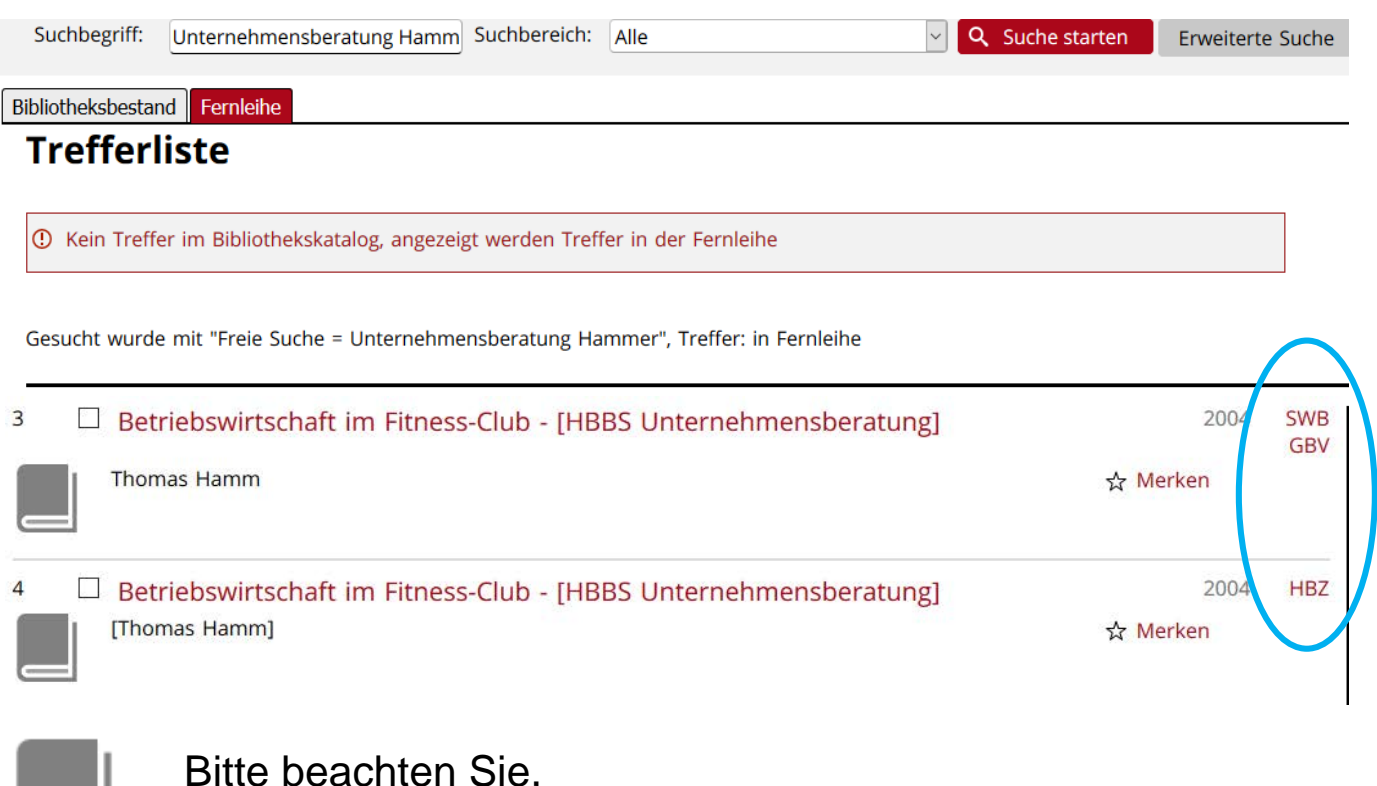

dass E-Books nicht über Fernleihe bestellt werden können!

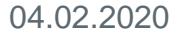

### So geben Sie eine Fernleihbestellung auf: **Bücher / Medien**

Klicken sie bei "Besitzende Bibliotheken" auf "Detailansicht" um die Angaben zur Bestellbarkeit zu erhalten.

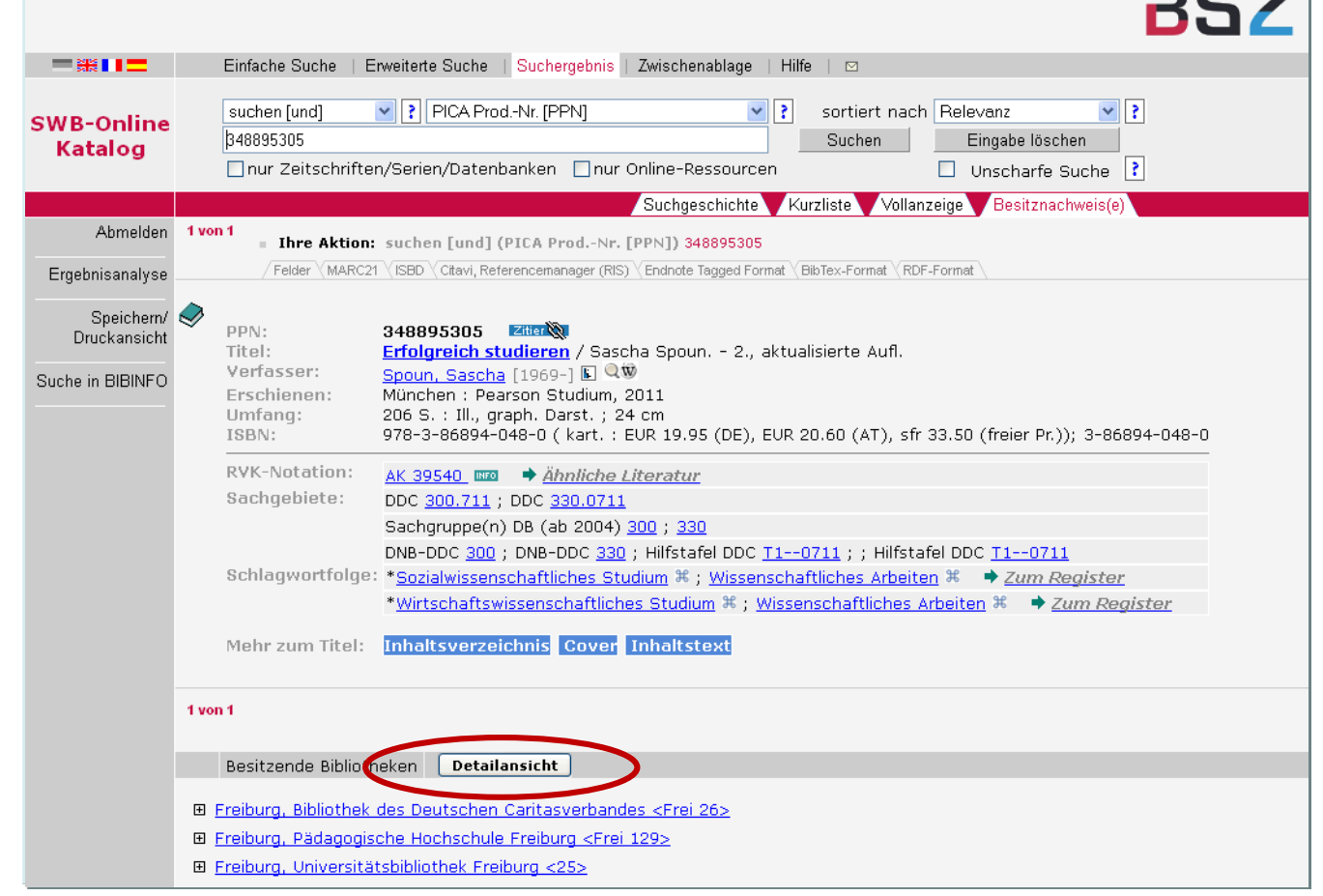

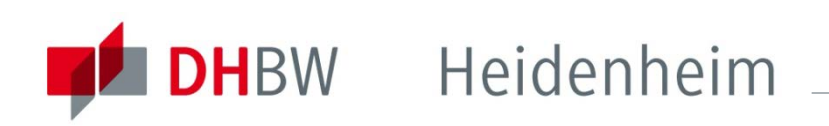

Gibt es das Buch nur in Bibliotheken, die Angaben wie "Keine Fernleihe", Erwerbungsdaten", oder "Präsenzbestand" machen, lässt dies darauf schließen, dass eine Fernleihbestellung erfolglos

wäre.

Bei Fragen wenden sie sich bitte an das Bibliothekspersonal.

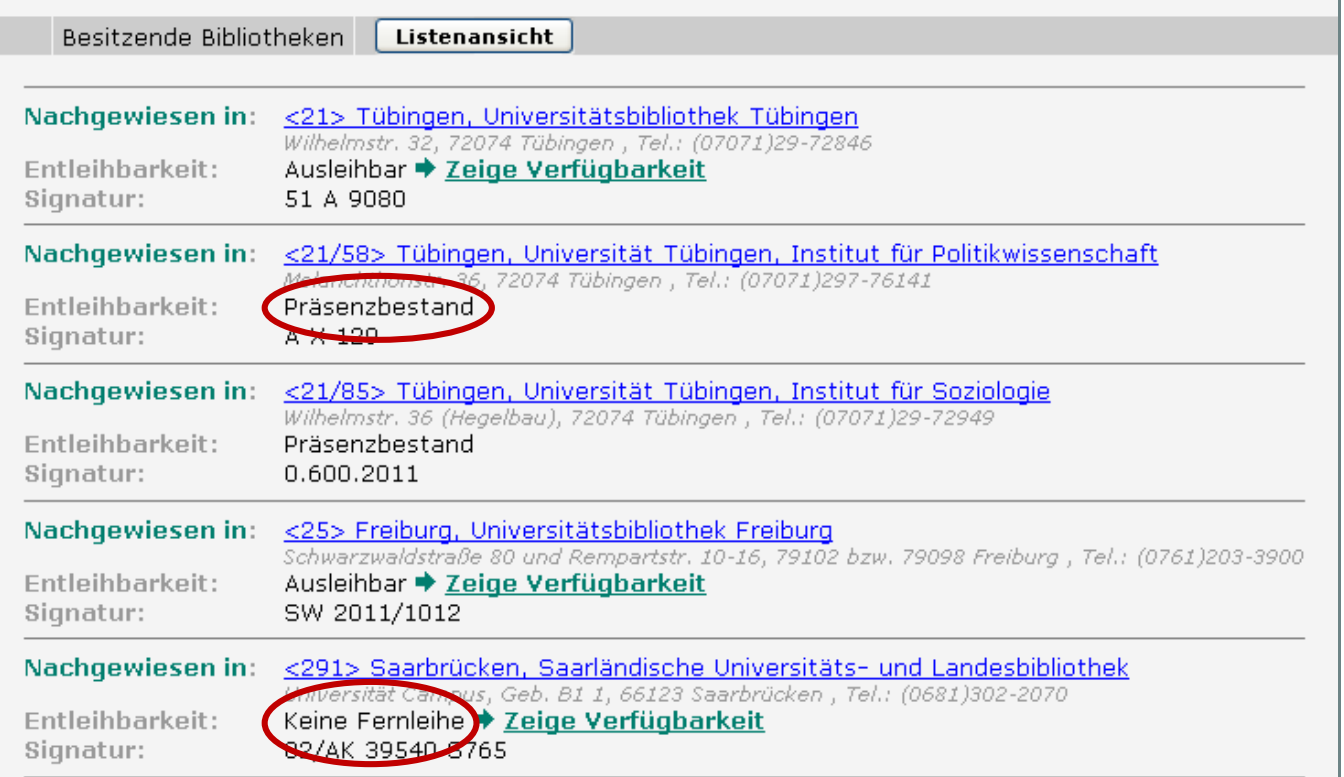

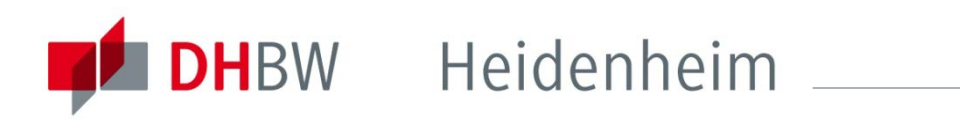

#### **Vollanzeige**

Interne Kommunikation und Unternehmensführung : Theorie und Praxis eines kommunikationszentrierten Managements / Ulrike Buchholz, Susanne Knorre

Gesucht wurde mit "Freie Suche = Unternehmensführung", Treffer 79 von 57011 in Fernleihe

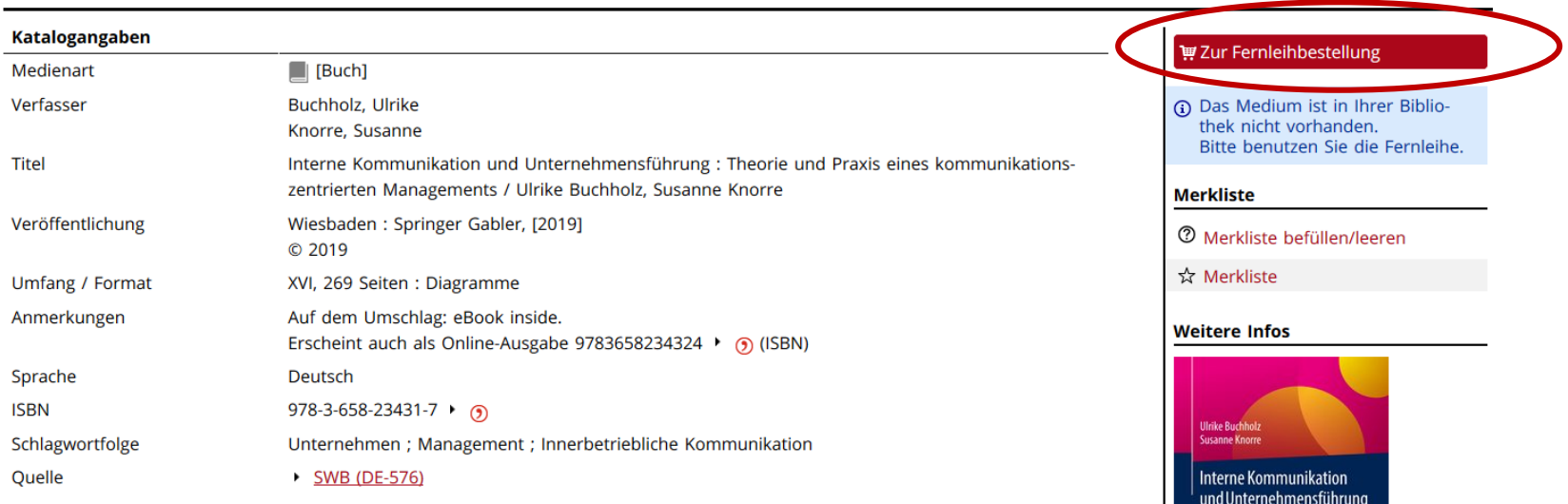

Haben Sie einen Titel überprüft, gelangen Sie in der Titelansicht (Vollanzeige) über den Button "zur Fernleihbestellung" auf der rechten Seite zum Bestellformular.

**E**. Druckversion

 $|\mathbf{H}|$ K < > >  $|\mathbf{H}|$ 

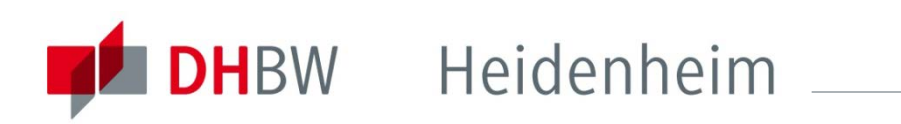

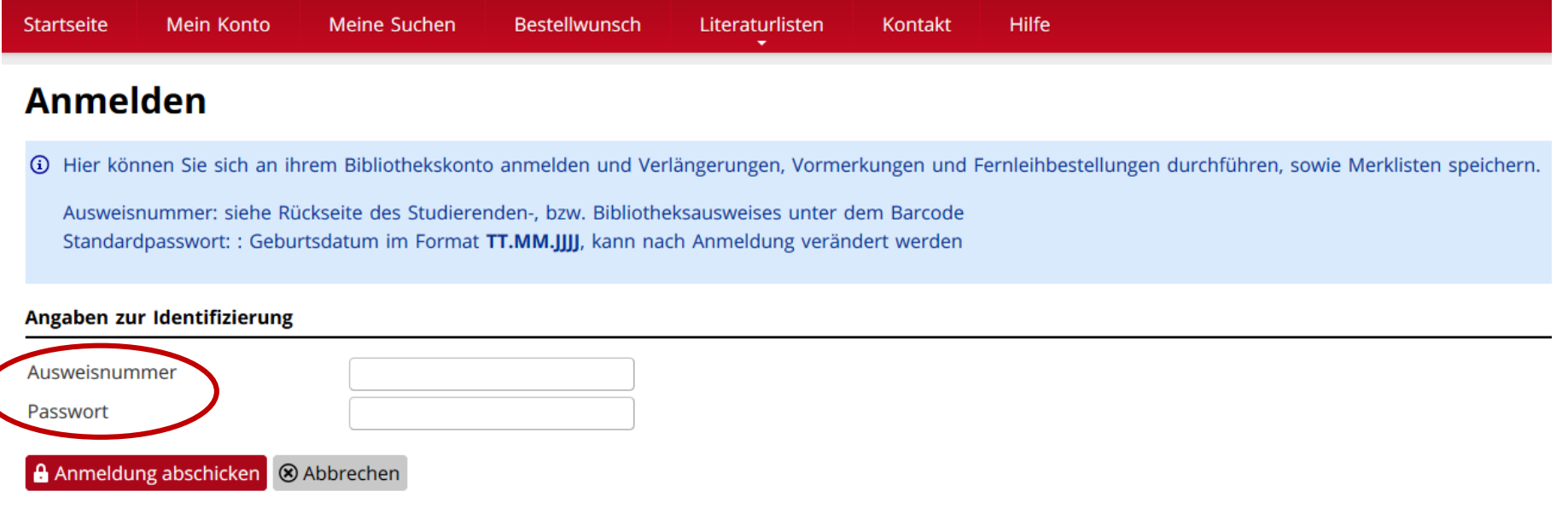

Passwort vergessen?

Anmelden müssen sie sich mit ihrer Ausweisnummer (siehe Rückseite Studentenausweis unter dem Barcode) und ihrem Geburtsdatum als Passwort (TT.MM.JJJJ), sofern sie dieses noch nicht geändert haben.

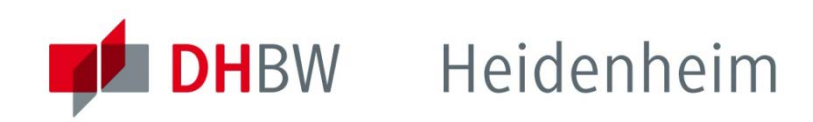

#### **Fernleihbestellung**

Bitte beachten Sie, dass für jede aufgegebene Bestellung eine Gebühr von 1,50 EUR erhoben wird.

Die bibliographischen Angaben des gewünschten Titels werden automatisch übernommen.

Die Felder Autor, Titel, Seite von bis müssen **nur** bei der Bestellung von Zeitschriften-, oder Buchaufsätzen ausgefüllt werden. Nur diese bekommen sie als Kopie, **keine ganzen Bücher**.

Wählen sie ihre gewünschte Bibliothek als Ausgabeort und schicken sie die Bestellung ab. Warten sie die Bestellbestätigung ab. Durch jeden Klick auf "Bestellen" wird eine gebührenpflichtige Bestellung ausgelöst.

Die Fernleihgebühr wird automatisch auf ihr Bibliothekskonto verbucht.

### Bestelldaten:

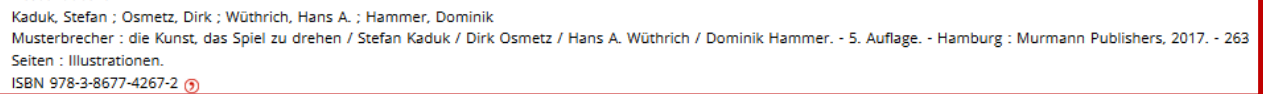

#### Wenn KOPIE gewünscht: Angaben zum Aufsatz/Teil des Buches

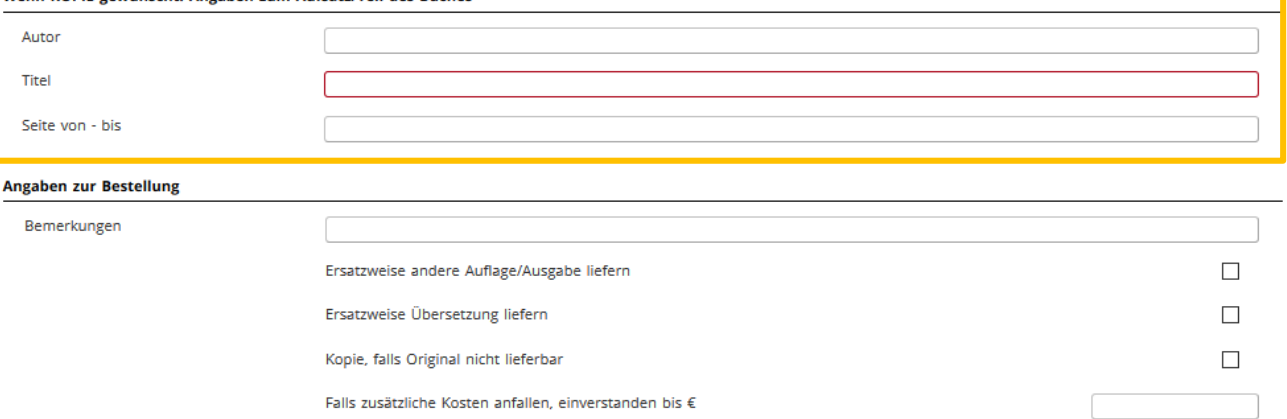

### Ausgabeort Name **Bitte bestätigen**

Falls nicht erledigt, Rückmeldung bis (TT.MM.JJJ)

Ich bestätige, dass ich die bestellte Vervielfältigung nicht zu kommerziellen Zwecken nutzen werde.

W Kostenpflichtig bestellen **8** Abbrechen

### <span id="page-13-0"></span>So geben Sie eine Fernleihbestellung auf:

## **Zeitschriften**

Bevor sie einen Zeitschriftenaufsatz per Fernleihe bestellen, prüfen sie bitte im Bibliothekskatalog, ob die Zeitschrift gedruckt oder elektronisch vorhanden ist.

Sie können dazu die "erweiterte Suche" nutzen, den Titel der Zeitschrift eingeben und bei "Medientyp" auf Zeitschrift einschränken.

#### Startseite Mein Konto Meine Suchen **Bestellwunsch** Hilfe Literaturlisten Kontakt

### **Erweiterte Suche**

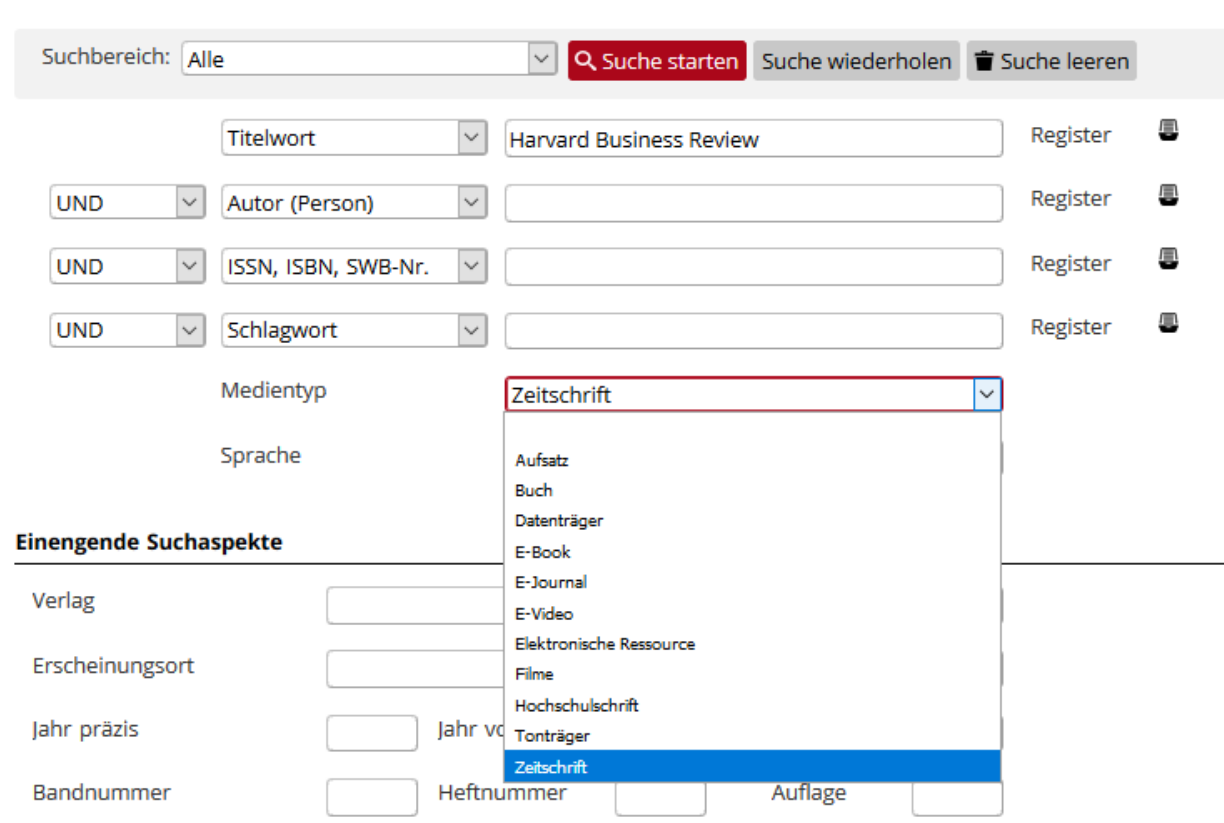

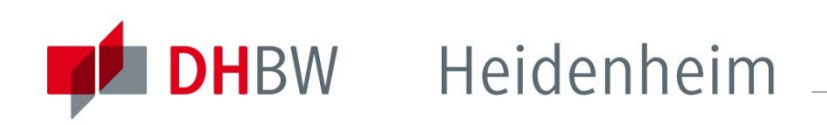

Bei diesem Beispiel finden sie sowohl einen Eintrag für die

elektronische , als auch für die

**g**gedruckte Version der Zeitschrift.

Klicken sie einen Treffer an, um auf die Vollanzeige zu gelangen.

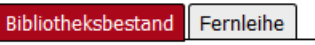

### **Trefferliste**

Gesucht wurde mit "Titelwort= Harvard Business Review: Medienart= Zeitschrift", Treffer: 2 in Bibliotheksbestand

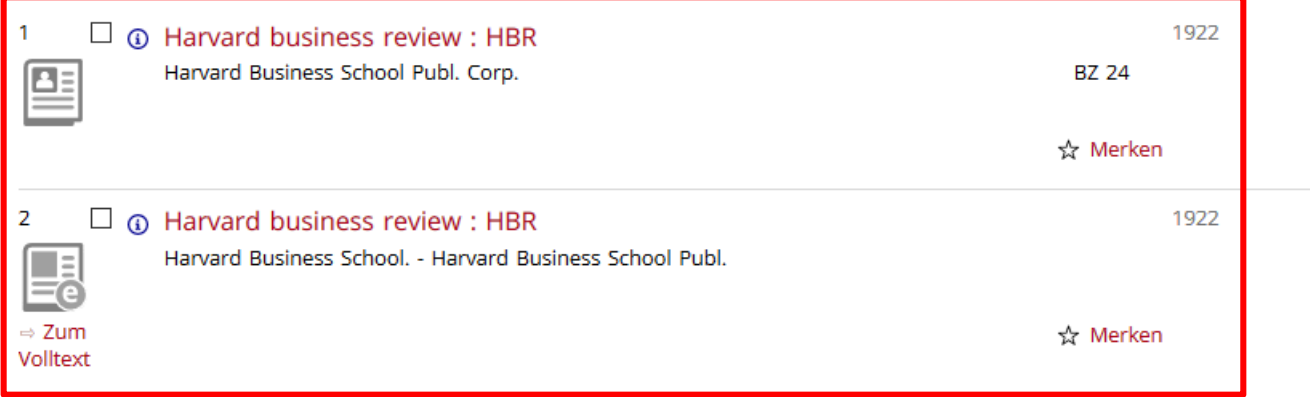

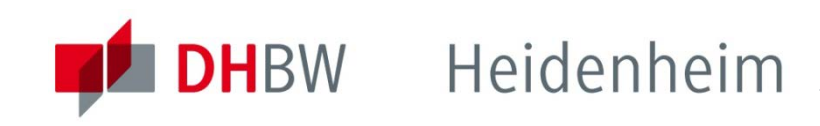

Weitere Ausgabe

Schlagwortfolge

Begleitmaterial

Hinweis auf

Volltext

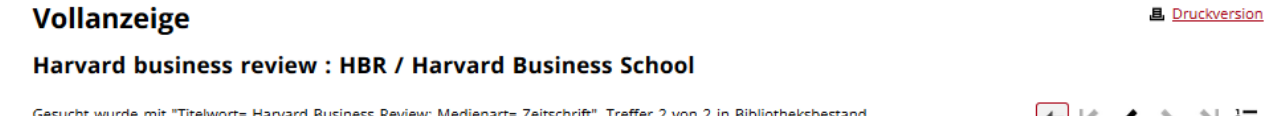

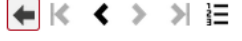

Zugriff auf den Link

**2** Merkliste befüllen/leeren

**Merkliste** 

\*\* Merkliste

**Weitere Infos** 

△ Exportieren

4 Bitte klicken Sie für den Volltext-

Katalogangaben  $\blacktriangleright$  Zitierlink 图 [E-Journal] Medienart Art/Inhalt **Zeitschrift** Titel Harvard business review : HBR / Harvard Business School Kurztitel Harv Bus Rev Körperschaft Harvard Graduate School of Business Administration [Herausgebendes Organ] Veröffentlichung Boston, Mass.: Harvard Business School Publ., 1922-Online-Ressource Umfang / Format Verlauf  $11922 -$ Anmerkungen Erscheint monatlich Gesehen am 08.08.2019 Sprache Englisch Land **USA** Nummer 0017-8012 (ISSN der Sekundärausgabe)

Erscheint auch als Druck-Ausgabe: Harvard business review : HBR

Index ab 2006: Harvard business review / Reader's guide

Harvard business review. Reader's guide

2066391-2 (ID-Nr. ZDB) 340879572 (SWB-Katalog Nr.)

Management ; Zeitschrift

https://hbr.org/magazine

Über den Link bei Volltext gelangen sie zur Zeitschrift und können die einzelnen Hefte und Artikel einsehen.

Allerdings beschränken sich die Lizenzen teilweise auf einzelne Jahrgänge bzw. können die aktuellen Hefte erst mit Verzögerung eingesehen werden. Informationen dazu finden sie bei der Elektronischen Zeitschriftenbibliothek (EZB) auf die sie über den Link http://www.bibliothek.uniregensburg.de... zugreifen können.

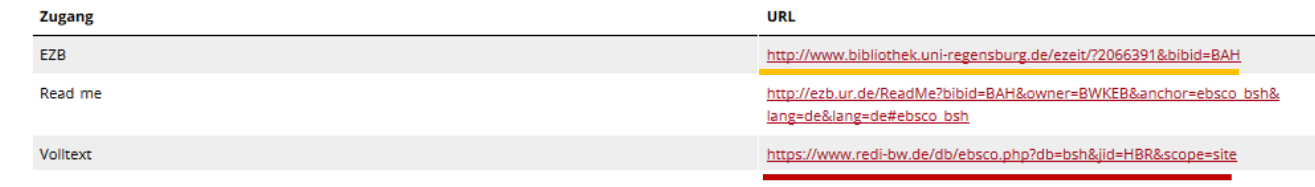

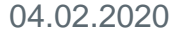

## So geben Sie eine Fernleihbestellung auf: **Zeitschriften**

Die EZB-Ampel zeigt ihn die Zugänglichkeit der Zeitschrift an.

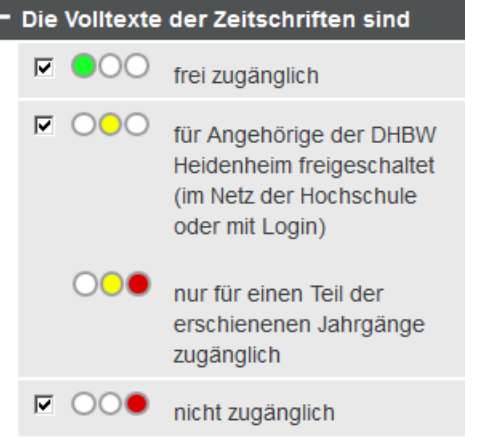

Durch einen Klick auf die Zeitschrift erhalten sie weitere Informationen

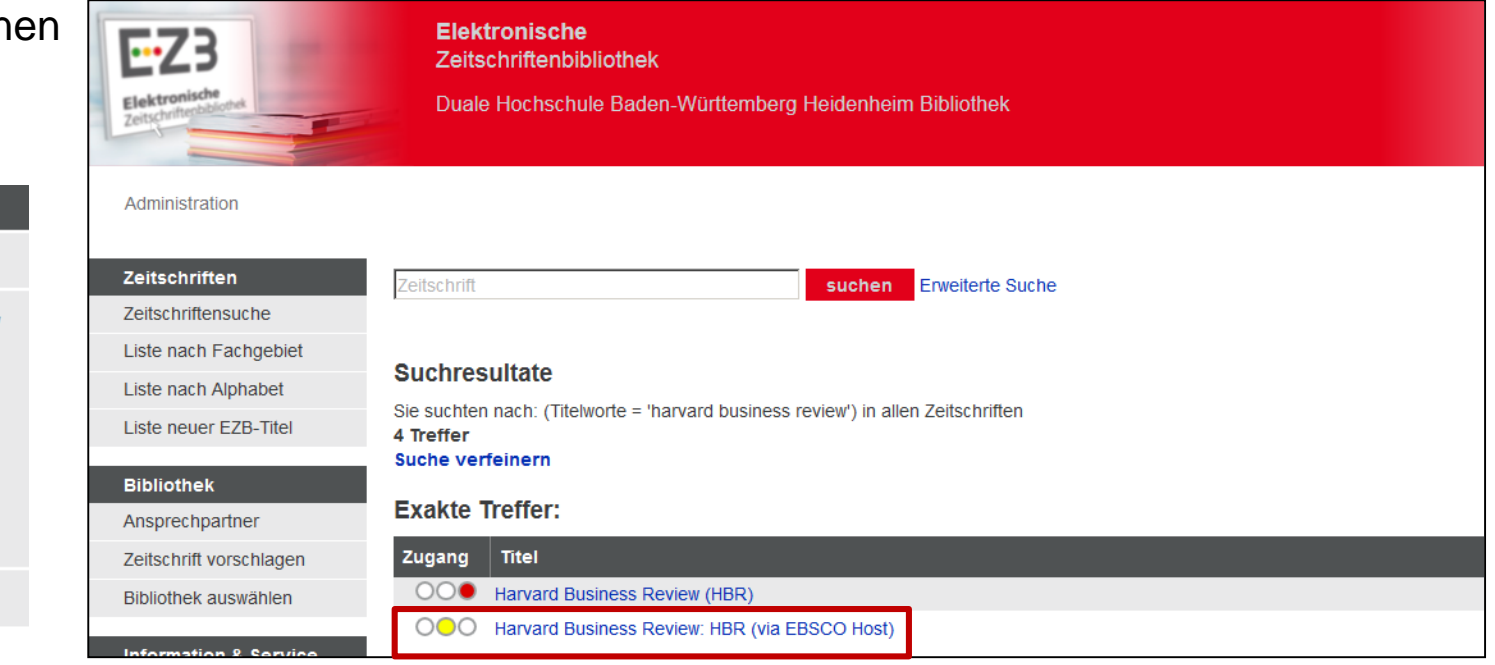

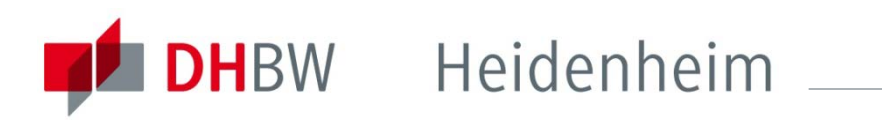

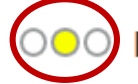

**Harvard Business Review: HBR (via EBSCO Host)** 

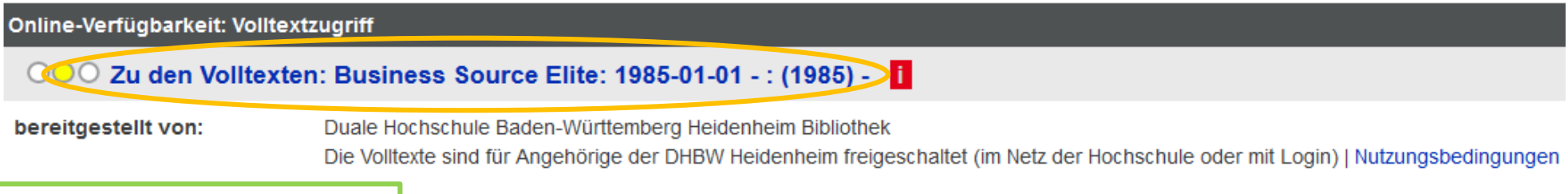

Volltexte auch gedruckt vorhanden?

#### **Beispiel:**

Die Zeitschrift "Harvard Business Review ist von der DHBW Heidenheim lizenziert

Abrufbar über die Datenbank "Business Source Elite".

Die Zeitschriftenhefte werden seit 01.01.1985 nachgewiesen. (Der Link führt zur Datenbank, dort können sie die einzelnen Hefte einsehen.)

Hierüber kann geprüft werden ob es die Zeitschrift auch gedruckt in der Bibliothek gibt.

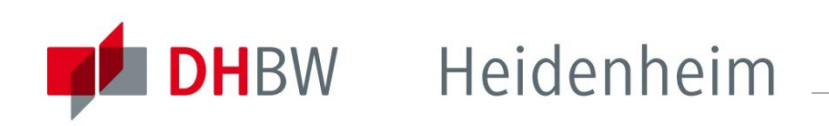

Wenn sie festgestellt haben, dass die DHBW Bibliothek weder gedruckt noch online Zugriff auf den gewünschten Artikel bietet können sie eine Fernleihbestellung aufgeben.

Wählen sie dazu im Menü "Fernleihe" den Button "Zeitschriften" aus.

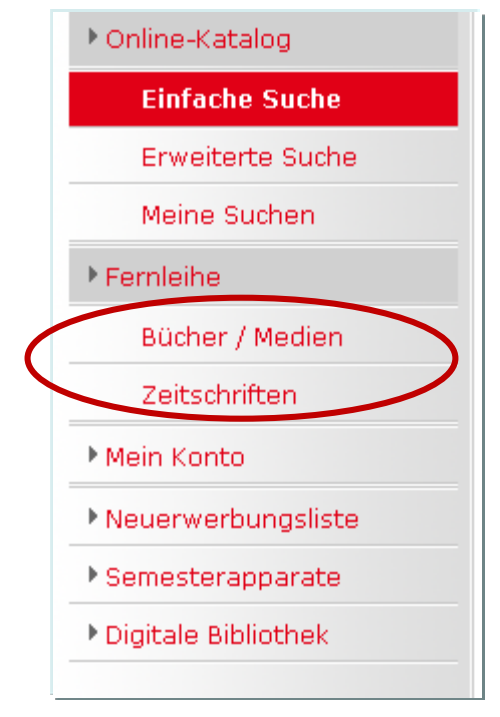

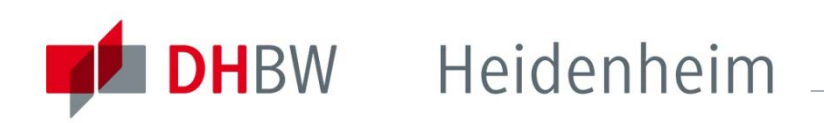

Um einen Aufsatz aus einem Zeitschriftenheft zu bestellen, müssen sie zuerst nach dem Titel der Zeitschrift in der der Aufsatz erschienen ist recherchieren.

#### Fernleihportal: Suche - Zeitschriften

Online-Katalog > Suche - Zeitschriften

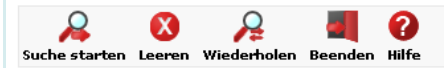

Für eine Fernleihbestellung müssen Sie zuerst nach dem gewünschten Zeitschriftentitel suchen. In dieser Datenbank können Sie nicht nach Artikeln suchen.

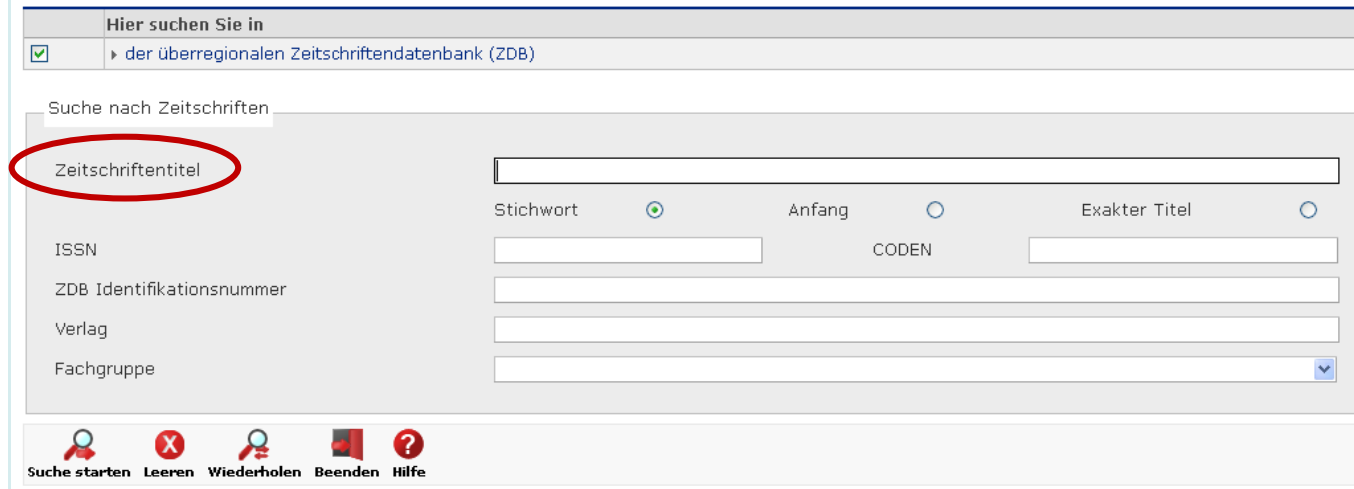

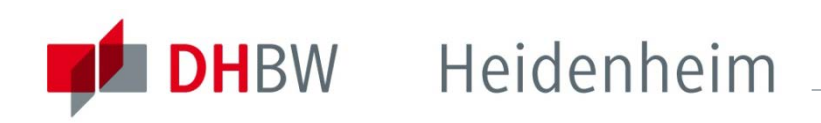

Klicken sie in der Trefferliste die gewünschte Zeitschrift an, so dass sie in die Vollanzeige gelangen.

**Bitte beachten Sie,** dass Artikel aus eZeitschriften nicht über Fernleihe bestellt werden können!

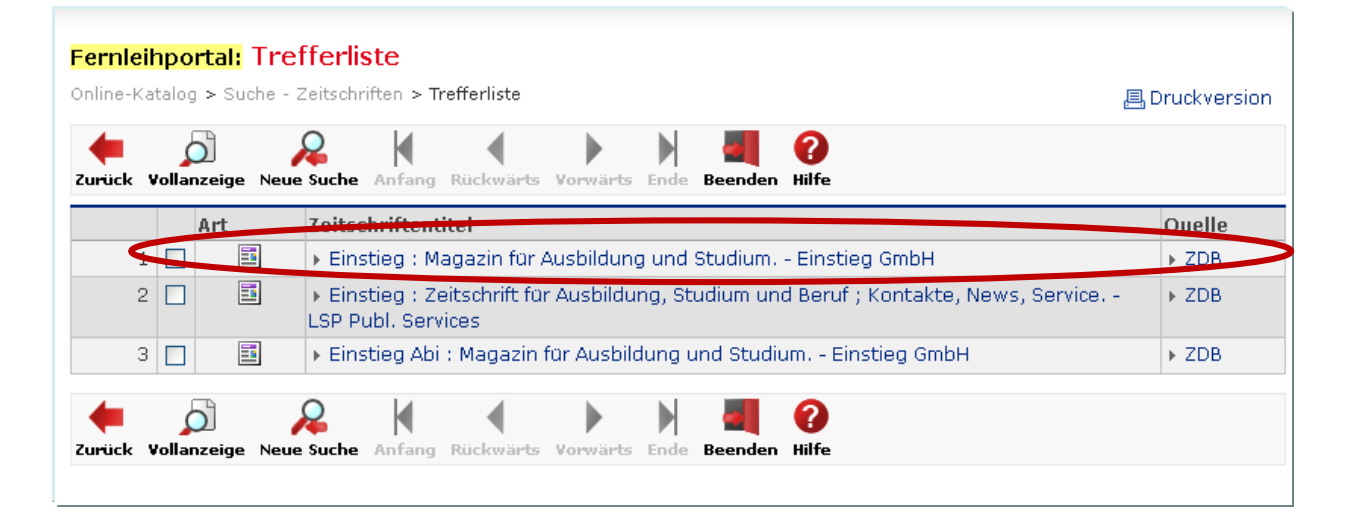

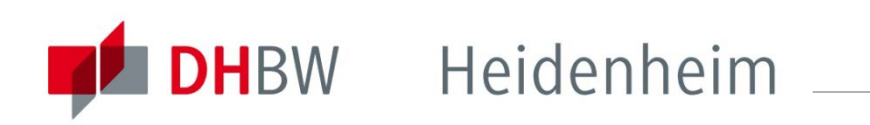

Fernleibnortal: Vollanzeige

Über den Link "URL zur Quelle" gelangen sie in die Zeitschriftendatenbank (ZDB). Dort sollten sie prüfen, ob ihr Fernleihwunsch erfüllbar ist.

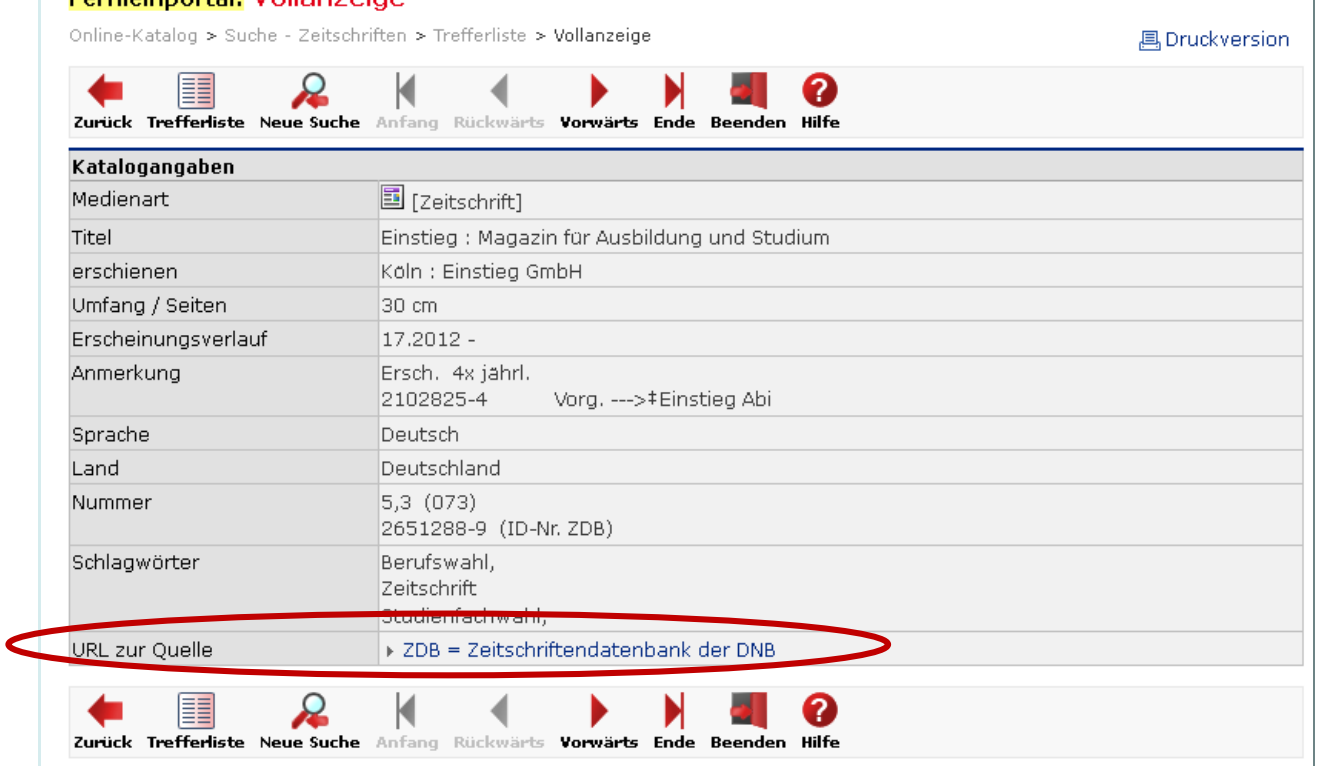

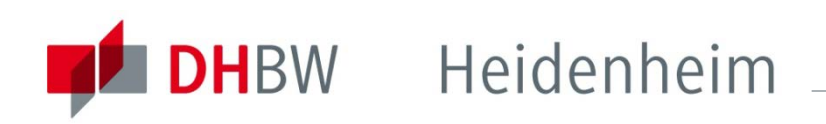

In der ZDB können sie sich durch einen Klick auf "Besitznachweise" und "alle" (bei "Detaillierte Ansicht") anzeigen lassen, wo die Zeitschrift vorhanden ist.

Bei "Bestand" können sie sehen, in welchem Erscheinungszeitraum die Bibliotheken die Zeitschrift haben und überprüfen, ob der von Ihnen gewünschte Artikel in diesem Zeitraum erschienen ist. (Wenn bei Bestand nach dem Bindestrich kein Endjahrgang eingetragen ist, handelt es sich um ein immer noch laufendes Abo.

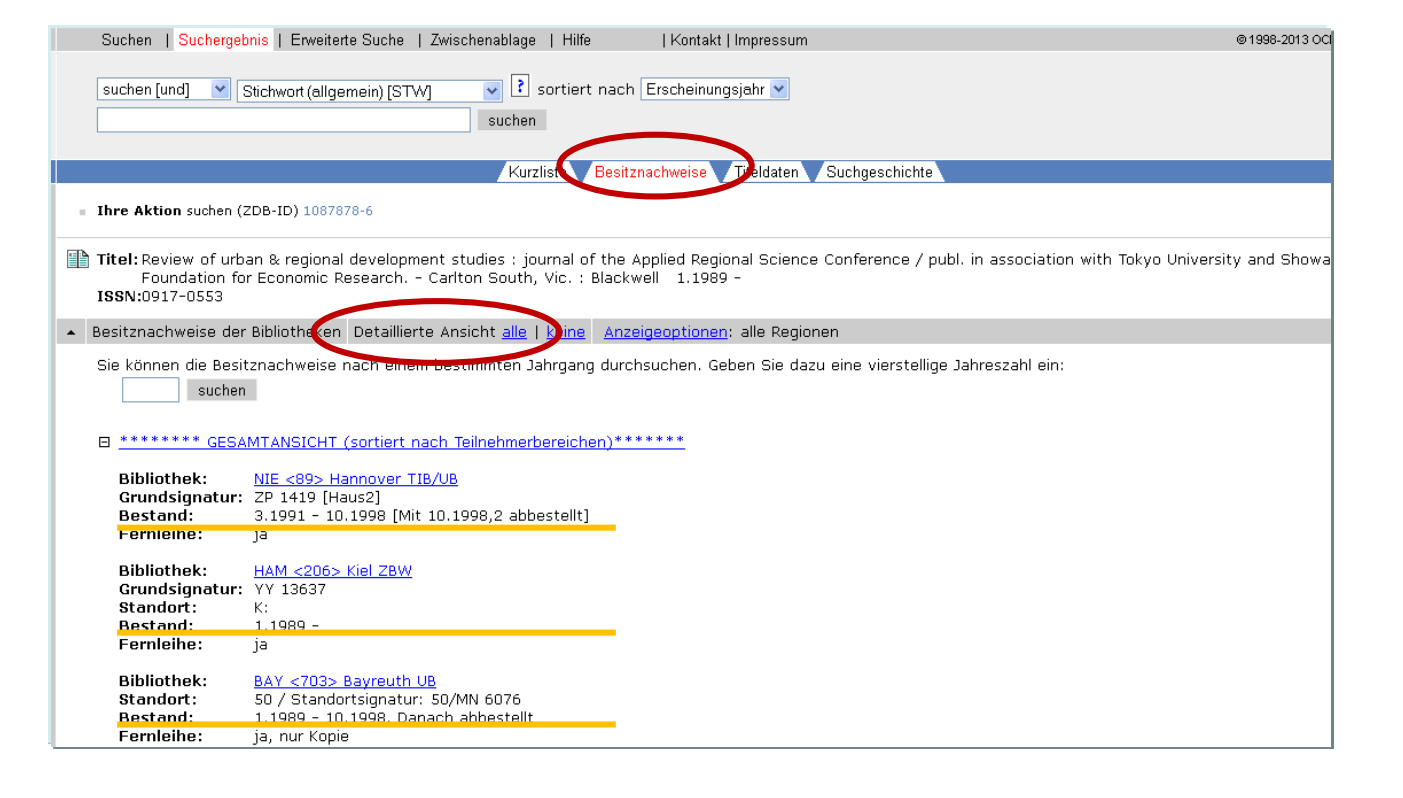

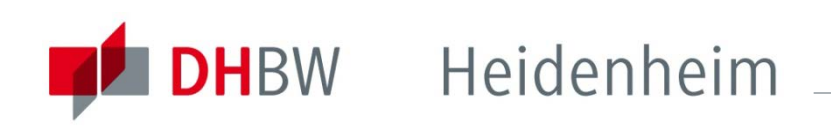

Wenn sie eine Fernleihbestellung aufgeben wollen, gehen sie zurück in die Vollanzeige des Bibliothekskataloges und klicken auf "zur Fernleihbestellung".

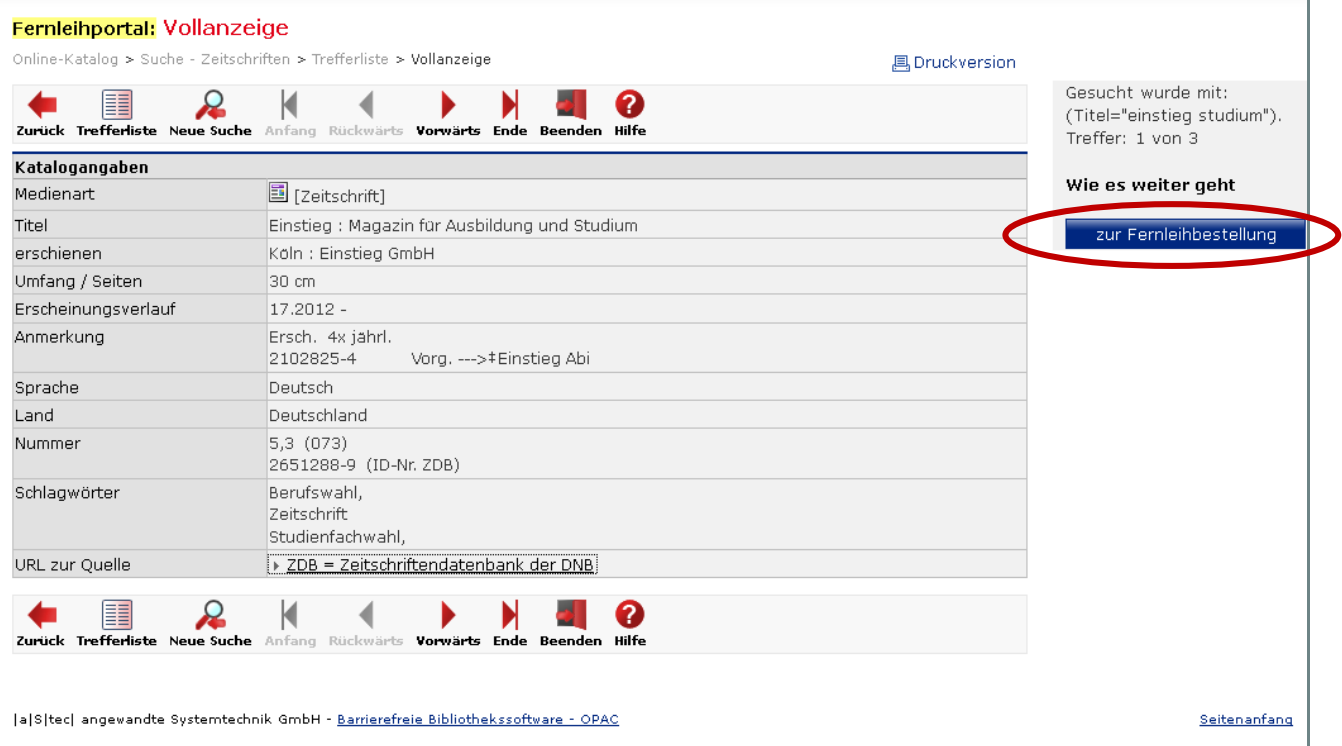

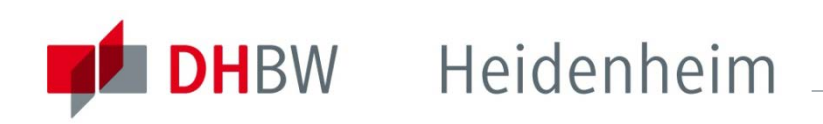

Anmelden müssen sie sich mit ihrer Ausweisnummer (siehe Rückseite Studentenausweis unter dem Barcode) und ihrem Geburtsdatum als Passwort (TT.MM.JJJJ), sofern sie dieses noch nicht geändert haben.

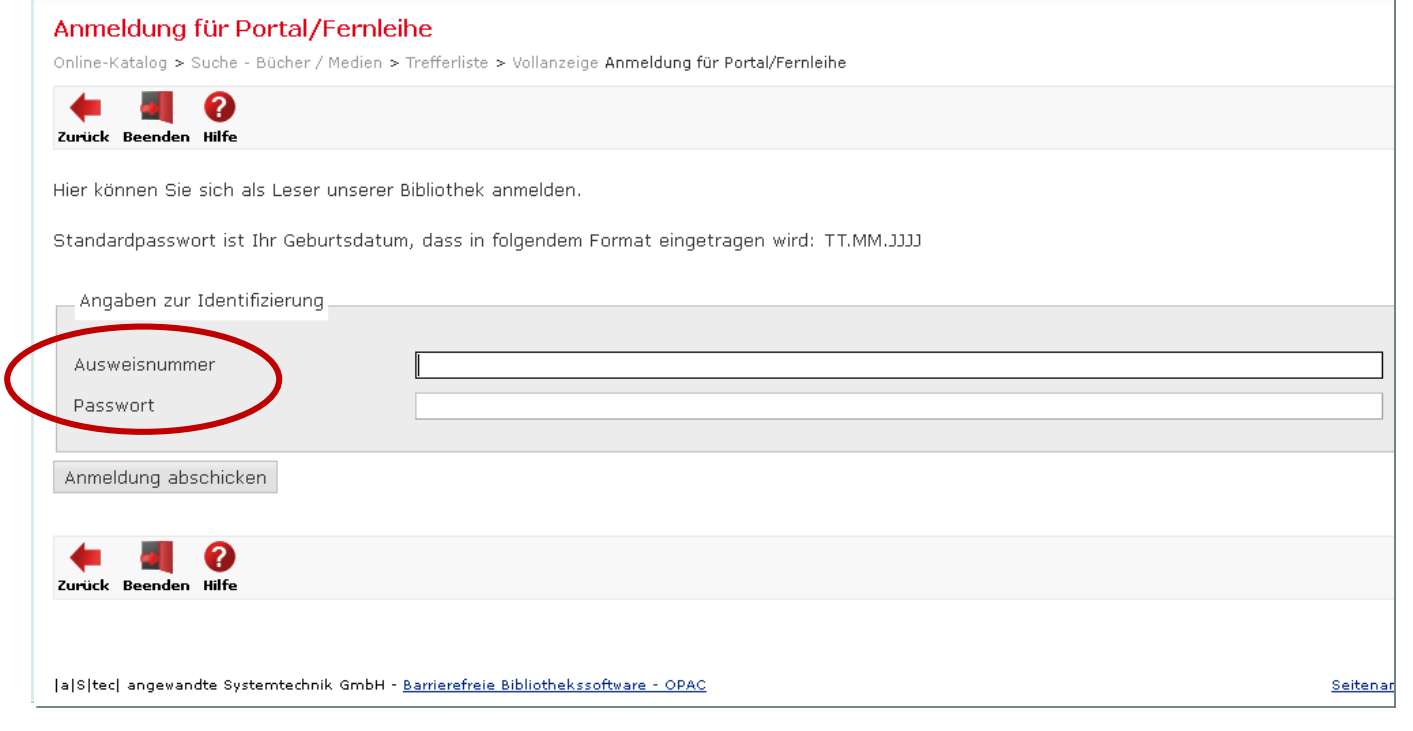

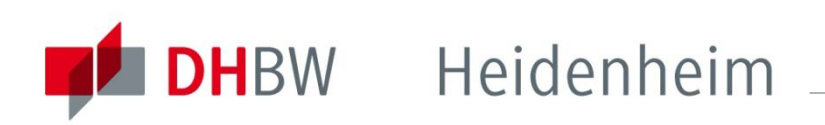

Die bibliographischen Angaben der Zeitschrift werden automatisch übernommen.

Tragen sie Jahr und Heftnummer ein, in dem der Artikel erschienen ist, sowie Autor, Titel, Seitenzahlen.

Wählen sie "Bibliothek" oder "Zweigbibliothek" als Ausgabeort und schicken sie die Bestellung ab. Warten sie die Bestellbestätigung ab. Durch jeden Klick auf "Bestellen" wird eine gebührenpflichtigee Bestellung ausgelöst.

Die Fernleihgebühr wird auf ihr Bibliothekskonto verbucht.

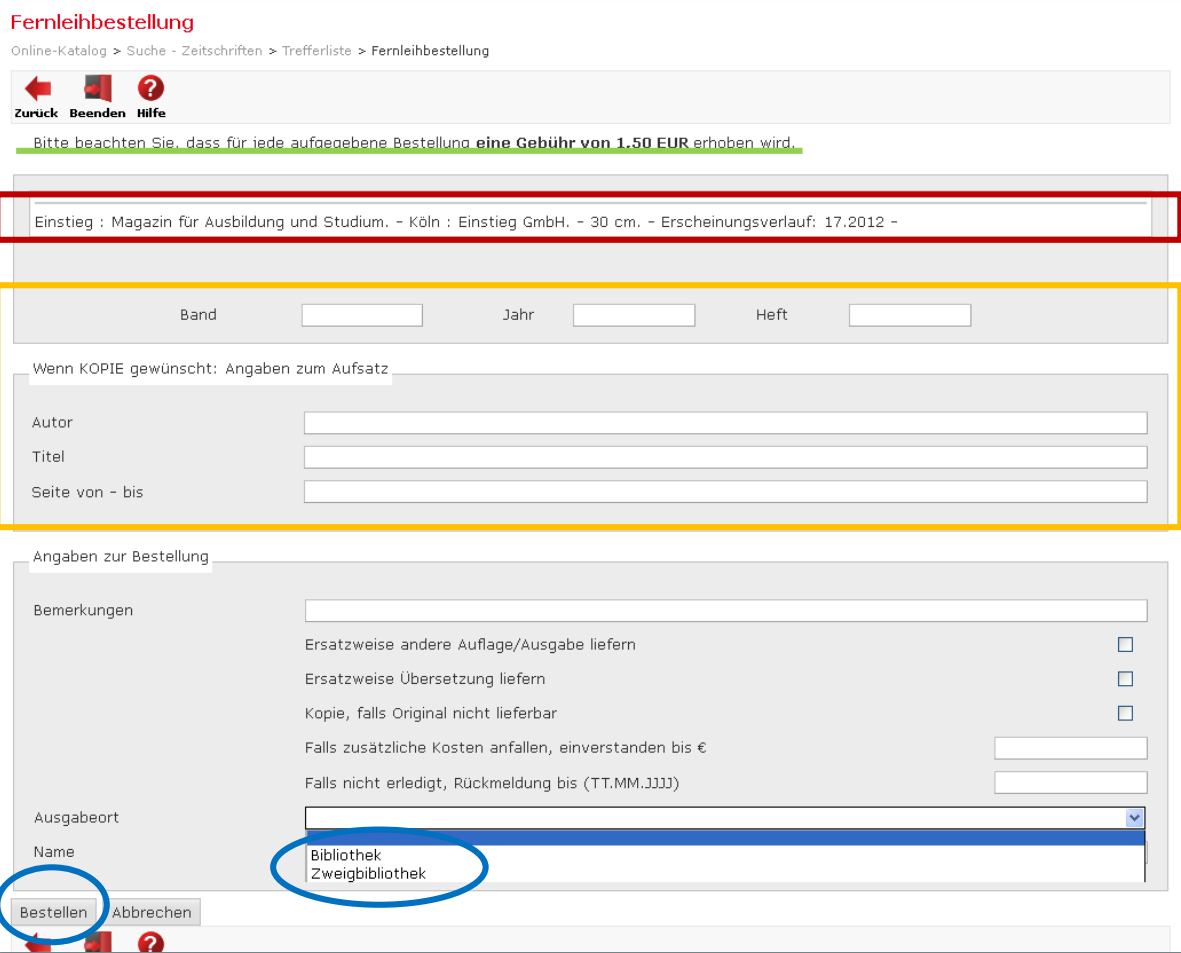

### <span id="page-26-0"></span>**Lieferzeit**

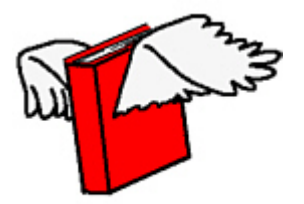

Die Lieferzeit für Fernleihbestellungen beträgt im Normalfall 1-2 Wochen. In einigen Ausnahmefällen kann es jedoch länger dauern, bis Sie das gewünschte Medium erhalten.

Wenn das bestellte Medium in der DHBW-Bibliothek eingetroffen ist, erhalten Sie von uns eine Benachrichtigungsmail. Die Medien müssen direkt bei uns abgeholt und auch wieder abgegeben werden.

### <span id="page-27-0"></span>Leihfrist

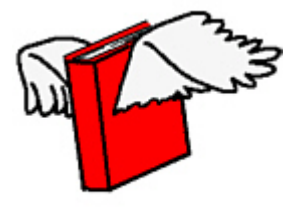

Die Leihfrist für das bestellte Medium kann sich von unserer unterscheiden. Die gebende Bibliothek bestimmt die Dauer sowie die Verlängerungsmöglichkeit für das gelieferte Exemplar.

Sollte eine Verlängerung erforderlich sein, wenden Sie sich bitte im Zeitraum von 2-5 Tagen vor Ablauf der Frist an uns. Eine Verlängerung über ihr Online-Bibliothekskonto ist nicht möglich.

Kopien von Zeitschriftenaufsätzen dürfen sie in der Regel behalten.

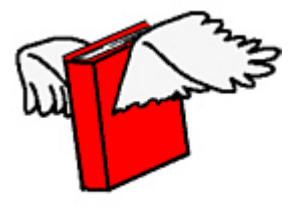

<span id="page-28-0"></span>Fernleihgebühr Die Fernleihgebühr von 1,50€ pro abgeschickter Bestellung kann über Abbuchung vom Studierendenausweis direkt in der Bibliothek bezahlt werden. Bei der Fernleihgebühr handelt es sich um eine Bearbeitungsgebühr, die auch fällig wird, falls eine Bestellung nicht geliefert werden kann.

> Barzahlung ist in der Zahlstelle der Hochschule (Marienstraße, 7. Stock, Zimmer 714) möglich. Bitte holen sie sich vorher einen Ausdruck ihres Gebührenkontos in der Bibliothek und geben diesen nach dem Bezahlen unterschrieben wieder in der Bibliothek ab.

Alternativ erhalten Sie die Überweisungsdaten in der Bibliothek.

<span id="page-29-0"></span>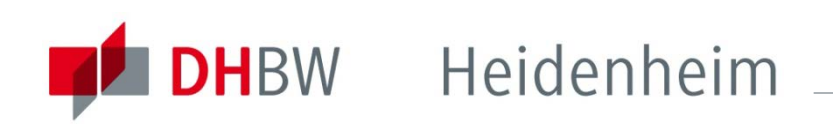

### Nicht über Fernleihe bestellbar

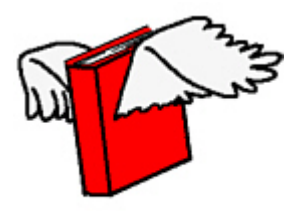

Nicht über Fernleihe bestellbar sind Medien, die bei uns in der Bibliothek vorhanden sind. Bitte prüfen sie dies vor jeder Bestellung. (In besonders dringenden Fällen wenden Sie sich bitte an das Bibliothekspersonal.)

eBooks oder Aufsätze aus eJournals sind aus lizenzrechtlichen Gründen in der Regel nicht über Fernleihe erhältlich.

Neu erschienene Titel werden teilweise mit einer Fernleihsperre von 3 Monaten versehen. Eine Fernleihe von Neuerscheinungen, ist auch deshalb häufig mit längeren Wartezeiten verbunden, da diese oftmals schon ausgeliehen und vorgemerkt sind.

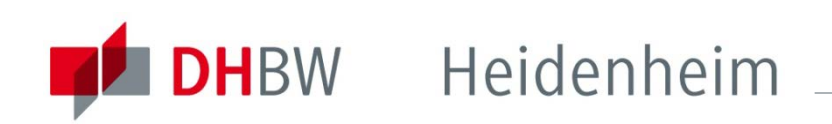

### Nicht über Fernleihe bestellbar

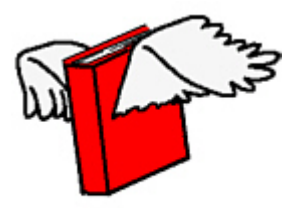

Manche Medien werden von den gebenden Bibliotheken nicht verliehen. Medien im Präsenzbestand zum Beispiel oder auch Original Diplom-, Bachelor- und Masterarbeiten sowie Dissertationen und Seminararbeiten. Im Verbundkatalog können sie Hinweise dazu finden.

Manche Bibliotheken kennzeichnen in der Online-Fernleihe ihre Medien grundsätzlich mit dem Status "ausleihbar", unabhängig davon, ob eine Fernleihe wirklich möglich ist.

<span id="page-31-0"></span>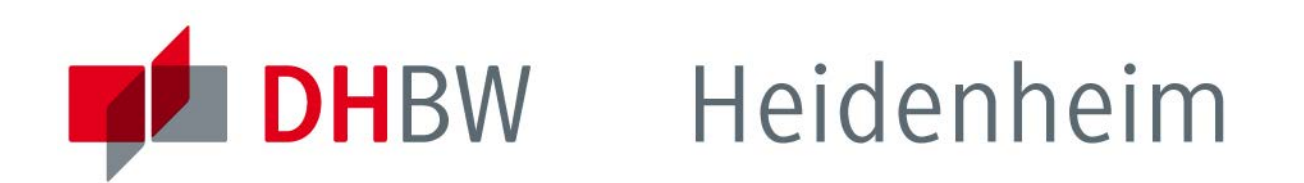

Bei weiteren Fragen wenden sie sich bitte an das Bibliothekspersonal

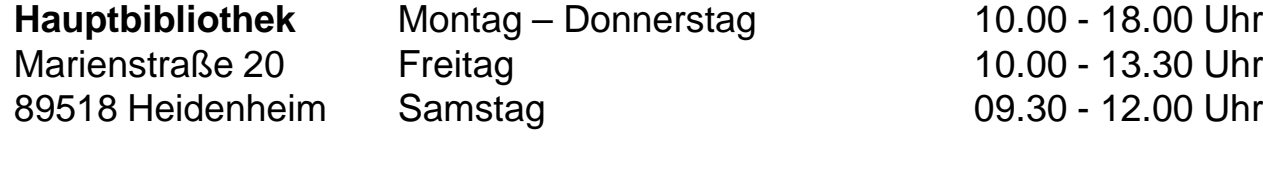

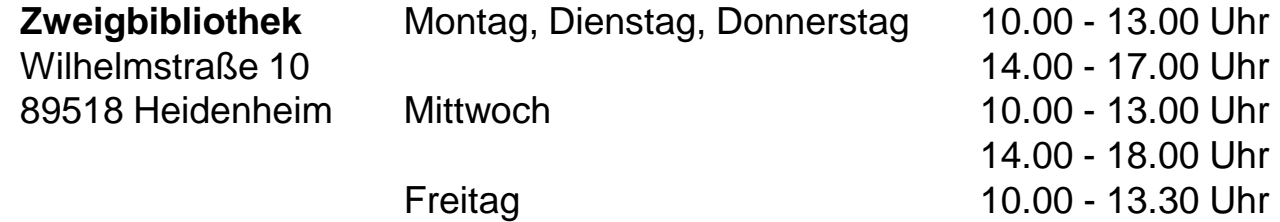

Telefon: 07321/2722 -150 Fax: 07321/2722-159

Homepage: www.dhbw-heidenheim.de/bibliothek E-Mail: bibliothek@dhbw-heidenheim.de

### **www.heidenheim.dhbw.de**